**White Calendar с кряком Скачать бесплатно**

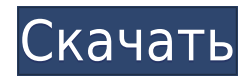

## **White Calendar Crack Free**

Если вы предпочитаете простой календарь с белым фоном, вы можете получить его здесь. Горячая клавиша белого календаря: Windows Vista/7: Ctrl+Alt+C B будущем вы сможете получить доступ к году, месяцу, дню, часам и минутам Однако пока это недоступно. Описание черного календаря: Используйте тот же год, месяц, день, час и минуту. Вся информация отображается черным цветом. Горячая клавиша черного календаря: Windows Vista/7: Ctrl+Alt+C Windows календаря: Этот меняет цвет фона, чтобы вы могли видеть, что делаете. Горячая клавиша прозрачного календаря: Windows Vista/7: Ctrl+Alt+C Windows XP: Ctrl+Alt+C Описание календаря с вкладками: Это изменяет высоту календаря календарь. Горячая клавиша календаря с вкладками: Windows Vista/7: Ctrl+Alt+C Windows XP: Ctrl+Alt+C Сбросить все календари Описание: Это полностью сбрасывает календарь по умолчанию. Горячая клавиша сброса всего календаря XP: Ctrl+Alt+C [1] [2] [3] [4] [5] [6] [7] [8]

**White Calendar Crack + Free License Key Download For PC**

Белый — идеальный цвет для просмотра ежемесячного календаря, в котором обычные события представлены в привлекательном, удобочитаемом формате. Белый фон: Этот фон — самая важная часть небольшого виджета календаря. Это основ более профессиональной и профессиональной. Каким бы насыщенным ни было содержание, классический белый фон для календаря сделает все идеально. Четыре разных цвета фона: Виджет ежемесячного календаря имеет четыре цвета фона, виджета по своему вкусу. [\*] Этот гаджет боковой панели представляет собой настраиваемый виджет, который помогает вам управлять личными задачами лучше, чем боковая панель Windows по умолчанию. [\*] Этот гаджет боковой пане рекомендуемые и недавно использованные приложения и папки, а также наиболее часто используемые функции Windows. При отображении недавно использованных приложений или папок и функций Windows на боковой панели может отображ значок папки вместо отображения метки приложения/папки. [\*] Если вы хотите скрыть метку приложения/папки, чтобы увеличить текст метки на длинном дисплее, и если у вас высокое разрешение экрана, вы можете использовать значо приложения/папки. [\*] Если вы хотите скрыть названия приложений или папок на боковой панели, вы можете использовать значок приложений или папок. [\*] Если вы хотите настроить названия приложений или папок на боковой панели, списка приложений/папок. [\*] Этот гаджет предоставляет возможности настройки. Вы можете добавлять приложения/папки на боковой панели, а также добавлять приложения/папки на боковую панель с помощью значка приложений/папок. показывает используемые в настоящее время приложения/папки и наиболее часто используемые функции Windows на боковой панели. [\*] Вы можете использовать этот гаджет для размещения приложений, папок и функций Windows на боко добавлять любые приложения/папки и функции Windows, а также добавлять теги, которые вы используете для организации и управления вашими приложениями/папками и функциями Windows. [\*] Когда вы добавляете приложения/папки на использовать окно поиска для поиска приложений/папок или наиболее часто используемых приложений/папок. [\*] Если вы создаете ярлыки для приложений/папок и функций Windows, этот гаджет включает значок 1eaed4ebc0

## White Calendar Crack With Key For PC

И минимальная, и максимальная даты по умолчанию установлены на 1 января 1900 года. Выбор этого диапазона дат, вероятно, связан с тем, что реализация календаря по умолчанию выполняется в Javascript, а не в Windows API, что свойства. Вы можете изменить параметры календаря в панели свойств веб-страницы. А: Боковая панель Windows — это полностью настраиваемый элемент управления для Windows. Таким образом, общедоступного API для изменения элеме существует. Самый простой способ — создать новый значок на панели инструментов или новую страницу с элементом управления календаря WPF. Этот элемент управления не будет поддерживать боковую панель Windows, поэтому он буде представлении проводника Windows. Вы можете использовать стандартный элемент для настройки его параметров. Компания Enron попросила меня подтвердить, что встреча с вами в 11:00 была перенесен на четверг, 12 июля. Встреча подключении приведена ниже. Пожалуйста, позвоните мне с любыми вопросами. Спасибо, Кей доб. 3-0302

## What's New In?

Простой календарь с использованием Calendar.NET Framework, стиль которого точно такой же, как у календаря Windows 7 по умолчанию. Вы можете изменить цвета окна, текста, фона и дней календаря, а также добавить текст в заго Календаря Рго: Добавляет даты на рабочий стол Добавляет индивидуальную окраску в ваши окна Добавляет контактную информацию на рабочий стол Использование белого календаря: Создайте новый гаджет боковой панели для отображени новом экране гаджета выберите Апплет рабочего стола. Нажмите кнопку «Обзор» и найдите «Белый календарь». Убедитесь, что выбран параметр Показать панель предварительного просмотра, а затем дважды щелкните белый календарь. выделить их Выберите «Серый» из списка цветов для фона. Нажмите кнопку с зеленой стрелкой, чтобы открыть палитру цветов. Выберите цвет, который вам нравится, затем нажмите кнопку ОК, чтобы применить цвет Дважды щелкните д «Белый» из списка цветов для текста. Нажмите кнопку с зеленой стрелкой, чтобы открыть палитру цветов. Выберите цвет, который вам нравится, затем нажмите кнопку ОК, чтобы применить цвет Нажмите кнопку закрытия в левом верх календарь, дважды щелкните время, чтобы открыть календарь. Чтобы добавить даты в календарь, нажмите зеленую стрелку справа от даты. Нажмите кнопку «плюс» в правом верхнем углу экрана, чтобы открыть диалоговое окно «Добави который вы хотите добавить в календарь Отрегулируйте время, щелкнув числа часов, минут и секунд. Нажмите «ОК» в диалоговом окне «Добавить календарь», чтобы добавить дату в календарь. Чтобы настроить календарь, щелкните ка календаря. Нажмите маленькую кнопку со стрелкой слева от дня, чтобы открыть настройки дня. Нажмите кнопку «Настройки», чтобы открыть диалоговое окно настроек. Изменить заголовок, описание, формат даты и цвет Нажмите ОК, ч календаре. Чтобы добавить информацию о контакте в календарь, щелкните маленькую стрелку слева от изображения контакта. Выберите контакт, который хотите добавить, в раскрывающемся списке. Нажмите кнопку «Настройки», чтобы контакта. Отредактируйте заголовок, описание, URL-адрес изображения, номер телефона и адрес электронной почты.

Поддерживаемые ОС: Windows 10/8/7/Vista/XP Процессор: Intel Pentium 4 или аналогичный Память: 128 МБ Видео: Видеокарта 128 МБ Жесткий диск: 75 МБ Доступ в Интернет Программное обеспечение: Программа САПР совместима с разл рисования. Microsoft Publisher (опубликовано Microsoft), Microsoft Word, Excel и т. д. совместимы с программой САПР. Для просмотра PDF-документов требуется Adobe® Acrobat® Reader®. Другие требования: Интегрированный SDK:

Related links: